# 基于 Delphi 的结构设计计算可视化研究

胡帮义 $1, \overline{5}$ 向荣 $1, \overline{5}$  羚 $2$ 

(1. 广州大学 土木工程学院,广州 510006; 2. 石家庄铁道大学 土木工程学院,河北 石家庄 050043)

摘要:由于当前众多结构设计计算软件普遍不能生成带计算公式的设计计算书,导致结构设计 计算不可视化。针对这种情况,分析了结构设计计算可视化的特点,利用Delphi与Word的无 缝链接技术,提出了公式模板参数化命令流技术。介绍了该技术的编程思想和实现方法,并进 行结构设计计算软件的开发。实践表明,此技术简便可行、灵活高效、适用范围广。

关键词:参数化命令流;结构设计可视化;Delphi;Word

在结构设计过程中,传统的手工计算方法既 费时又费力,已不能满足当今结构设计的需要,设 计者更多的是依赖相关设计软件。设计者如果不 清楚设计软件的计算依据和过程,那么不仅不能 提高设计者自身设计的理论知识水平,而且很难 判断软件计算结果的正确性。在目前众多品牌软 件中,普遍能够生成计算书,但是计算书普遍不能 显示带计算公式的计算过程,这时软件就好比一 个黑匣子,设计计算过程是不可视化的。另一方 面,在Microsoft Word中输入公式需要借助于公式 编辑器,手动输入费时费力,而且极易出错,难以 自动化。公式模板参数化命令流技术正是在此背 景下提出的,是为了解决在各种设计规范下计算 公式的自动化生成问题,实现结构设计全过程可 视化。

## <sup>1</sup> 结构设计计算可视化及实现方法

结构设计计算可视化是指在结构设计计算的 过程中,计算者可以对计算的详细过程、步骤可 见,而不仅仅是得到计算结果。结构设计计算可 视化是结构设计过程中参数输入和计算结果输出 的问题,实现了边计算边输出计算过程的效果,可 视化是通过计算结果文件来体现。

结构设计计算可视化实现过程如图 1 所示: word是现今广泛使用的文字处理软件,具

中图分类号:TP391.72 文献标识码:A 文章编号:1671-5322(2014)04-0042-05

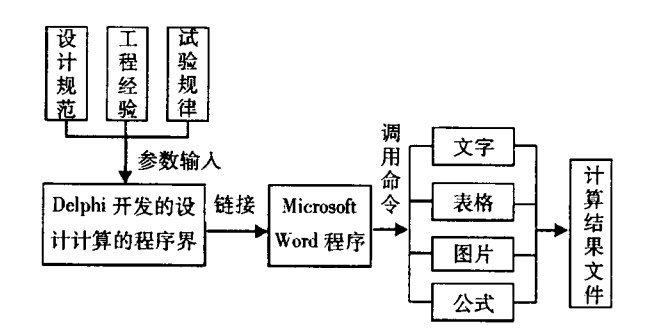

#### 图1 结构设计计算可视化实现过程

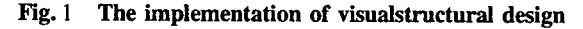

备强大的接口功能,故计算结果文件经常采用 Word格式。一篇计算结果文件的构成要素主要 包括以下几类:

(1)文字

文字是计算书里最基本的单元,用来显示计 算中的相关说明信息,比如工程概况、计算依据、 尺寸说明、材料参数说明、设计结果评价等。调用 Word中书写文字的命令即可实现。

(2)表格

当计算中输出的数据较规则或数据量较大 时,可以在计算书中采用表格显示。调用Word 中表格对象相关命令即可实现表格输出、编辑等 操作。

(3)图片

在计算书中有时需要给出计算图示,以形象

收稿日期:2014—08—16

基金项目:国家自然科学基金资助项目(51278137)

作者简介:胡帮义(1987一),男,江西丰城人,助理工程师,硕士研究生,主要研究方向为桥梁结构设计及检测技术。

II

化展示计算原理。需要插入图片时,调用Word 中插入图片命令即可将指定的图片插入到Word 中指定的位置。

(4)公式

公式是计算书中最重要的一类元素,也是设 计的依据,根据规范给出的公式进行设计是设计 的基本要求。公式的自动化输出是计算可视化的 核心,也是本文论述的重点和核心。

结构设计中用到的公式以分式和根式为主, 根据Word中的相关命令可以编制相关输入分 式、根式等的基本函数命令,基本函数命令的组合 又可以构成新的类型公式的函数命令,利用函数 命令可以实现灵活、高效、自动输出计算公式。

## 2公式模板参数化命令流技术思想

公式模板参数化命令流技术是基于Microsoft Word ActiveX自动化技术的命令接口,借助于 Delphi 来操纵 Word 的相关函数命令,通过编制不 同公式模板的参数化计算函数命令,从而实现各 种形式公式的自动化生成。关于Delphi与Word 的无缝链接和操纵,在参考文献[1—2]中有较详 细的论述。在一个设计过程中,可能涉及规范中 不同类型的几个公式,通过对每个公式编制相应 的命令,最终组合而成的函数命令流便是实现计 算可视化并生成Word计算书的全部命令集合。 由于不同公式模板的命令可以交叉组合使用,使 得其具备灵活多样性,以便适应纷繁复杂的设计 规范的需要 $[3-7]$ 。

公式模板参数化命令流技术思想如图2所 示:

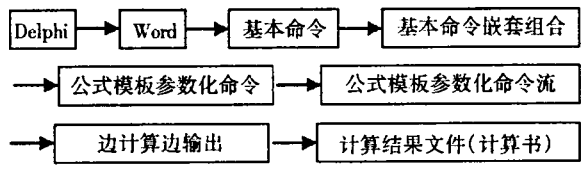

图2"公式模板参数化命令流"技术思想 Fig. 2 Thought of "Parametric command stream technology based on equation templates"

### 3公式模板参数化命令流及实现方法

### 3.1 公式模板化

在结构设计中出现的公式可以对其进行总结 归类,并对每一类型建立一公式模板,对每一模板 编制一基本函数,从而实现公式模板化。结构设 计中比较常见的公式类型有以下几种,现对每种 类型仅仅列出部分计算公式实例:

(1)连乘式  $R = AB \underline{w}$ ;比如  $N = \sigma \cdot A$ ,  $G = mg \frac{m}{3}$ ;  $R = ABC \mathcal{D}$ ; 比如  $P = C \cdot R \cdot A$ ,  $B$ , =0.85 $E_c I_0 \mathcal{F}$ ;  $R = ABCD \underline{\mathfrak{B}}$ ; 比如  $W = K_1 K_2 K_3 w_0$ ,  $N_c^b$  = 0.9  $n_c$ mP 等。

(2) 
$$
\overrightarrow{f}
$$
  $\overrightarrow{f}$   
\n
$$
R = \frac{A}{B} \underline{w}
$$
;  $\overrightarrow{f}$   $\overrightarrow{f}$   $\overrightarrow{f}$   $\overrightarrow{f}$   $\overrightarrow{f}$   $\overrightarrow{f}$   $\overrightarrow{f}$   $\overrightarrow{f}$   $\overrightarrow{f}$   
\n
$$
R = \frac{A}{BC} \underline{w}
$$
;  $\overrightarrow{f}$   $\overrightarrow{f}$   $\overrightarrow{f}$   $\overrightarrow{f}$   $\overrightarrow{f}$   $\overrightarrow{f}$   $\overrightarrow{f}$   $\overrightarrow{f}$   $\overrightarrow{f}$   
\n(3)  $\overrightarrow{f}$   $\overrightarrow{f}$   
\n
$$
R = \sqrt{\frac{A}{B}} \underline{w}
$$
;  $\overrightarrow{f}$   $\overrightarrow{f}$   $\overrightarrow{f}$   $\overrightarrow{f}$   $\overrightarrow{f}$   $\overrightarrow{f}$   $\overrightarrow{f}$   $\overrightarrow{f}$   $\overrightarrow{f}$   
\n
$$
R = \sqrt{\frac{AB}{CD}} \underline{w}
$$
;  $\overrightarrow{f}$   $\overrightarrow{f}$  

3.2 公式模板参数化

公式模板参数化的目的是为了让公式模板命 令具备多样性和多用途性。通过对公式的每一部 分的输出与否定义一个逻辑型变量  $a_i$ , 当  $a_i =$ true 时,则输出公式的第  $i$  部分; 当  $a_i$  = false 时, 则不输出公式的第i部分。另一方面,由于公式 均是由字母构成,字母也存在上下标,对输出内容 的每一部分也定义相应的变量来控制,如 $A_{\rm in}^{\rm shang}$ , $A$ 变量输出字母,shang变量输出上标,xia变量输出 下标。比如公式中有厂',,输出时可令:

 $A=f$ ; shang = '; xia = y 通过控制参变量的取值可以输出各种不同类型的 公式,大大提高了公式模板的适用性。

# 3.3参数化命令的具体实现

下面以输出  $R = \frac{AB}{C}$ 这一类型的公式为例说 明参数化命令的具体实现,其他公式类型雷同。 通过定义一函数WriteAndGetABbiC(),来输出该 公式和代人数值的计算过程和计算结果。

对于一个公式及代人数值后的计算过程,笔 者将其定义为4个部分:公式头、字母公式、代值 计算、结果输出,分别用zuodenghaoYesOrNo、Dai-ZiMuYesOrNo、DaiZhiYesOrNo、YoudenghaoYesor. No等4个逻辑型变量来控制其是否输出。另外 定义一个逻辑型变量WriteYesOrNo来控制是否 全部输出。对于每一部分的字母内容定义相应的 变量来控制,比如 R部分的输出,定义 StrResult

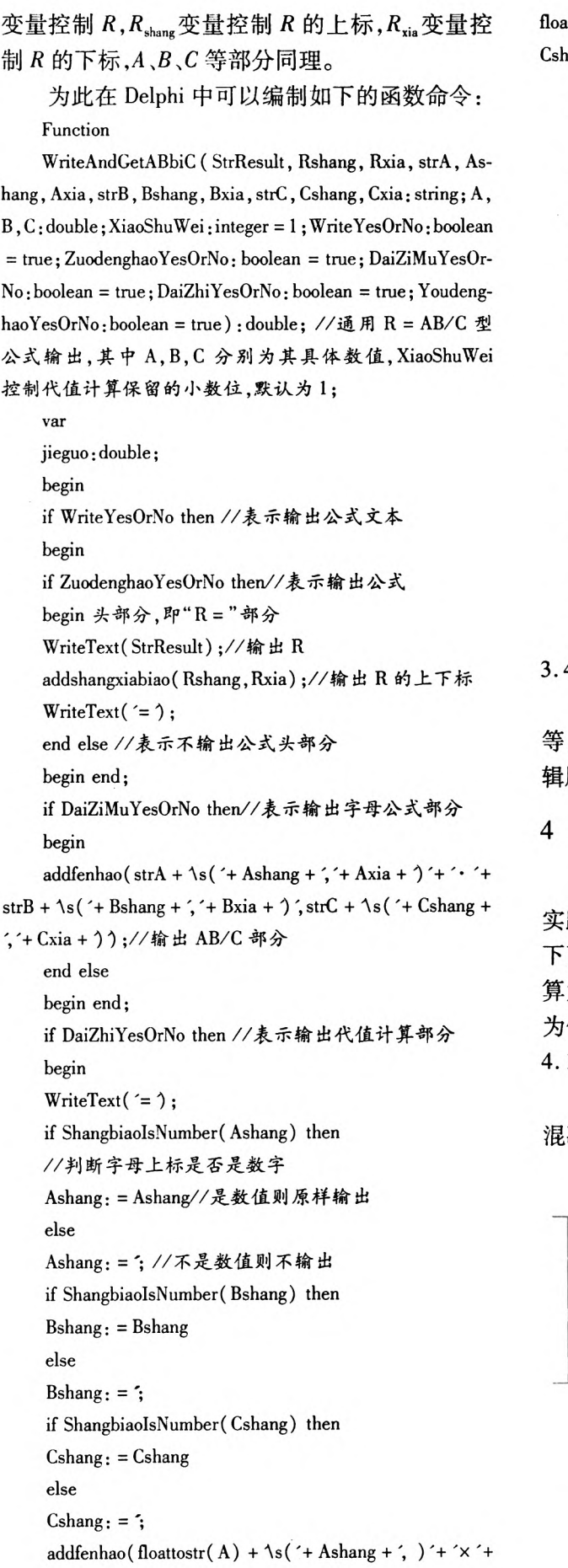

 $\text{attostr}(B) + \lambda s$ ('+Bshang +', )', floattostr(C) +  $\lambda s$ ('+ ang+, )); //输出 AB/C 代值部分 end else begin end; if YoudenghaoYesOrNo then begin//表示输出结果输出部分 jieguo: = Myround( $A * B/C$ , xiaoshuwei); //计算数值并保留相应的小数位 WriteText('='+floattostr(jieguo));//表示输出结果 result:=jieguo;//数返回值 end else//表示不输出结果输出部分 begin end; end else//表示不输出公式文本, 函数只返回计算结果 begin result: = Myround(A \* B/C, xiaoshuwei); end; end;

#### 3.4参数化命令流

在一个设计中往往涉及到多个公式或文本 等,将每一个公式或文本等的操作命令按一定逻 辑顺序执行,便构成了参数化命令流。

# 4公式模板参数化命令流应用实例

公式模板参数化命令流技术广泛应用于工程 实践,结构设计计算的可视化是其重要应用之一, 下面以混凝土轴心受压柱正截面承载力的设计计 算为例,具体以圆截面螺旋箍筋柱配筋设计计算 为例进行说明。

4.1规范要求

根据《混凝土结构设计规范》[8]的要求,钢筋 混凝土轴心受压构件,如图3所示。

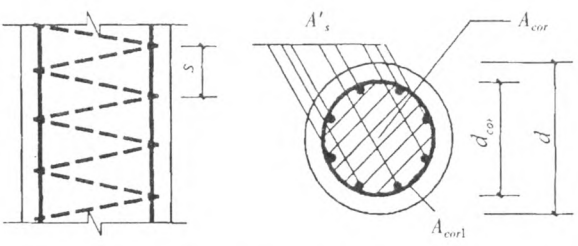

图3 圆截面钢筋混凝土柱钢筋布置 Fig.3 Reinforcement detailing of a circular reinforced concrete column

当配置的螺旋式或焊接环式间接钢筋符合 观范9.3.2条的规定时,其正截面受压承载力应 符合下列规定[8]:

$$
N \leq 0.9(fcAcor + f'yA's + 2afyyAss0)
$$

$$
Ass0 = \frac{pdcorAss1}{s}
$$

#### 4.2参数获取及程序界面

丘为混凝土轴心受压强度设计值,通过查规 范获得;

 $A_{\text{cor}}$ 为构件的核心截面面积,根据 $A_{\text{cor}} = \frac{pd_{\text{cor}}^2}{4}$ 计算;

 $f$ , 为钢筋抗压强度设计值,通过查规范获得;

A'。为纵向受压钢筋截面面积,通过人工输入 获得;

口为间接钢筋对混凝土约束的折减系数,根 据规范要求计算获得;

厶为间接钢筋抗拉强度设计值,通过查规范 获得;

A.g为螺旋式或焊接环式间接钢筋的换算截 面面积;

 $d_{\textrm{cor}}$ 为构件的核心截面直径,通过人工输入获 得;

A。。为螺旋式或焊接环式单根间接钢筋的截 面面积,通过人工输入获得;

s为间接钢筋沿构件轴线方向的间距,通过 人工输人获得。

根据以上要求,编制如图4所示的设计计算 程序界面.

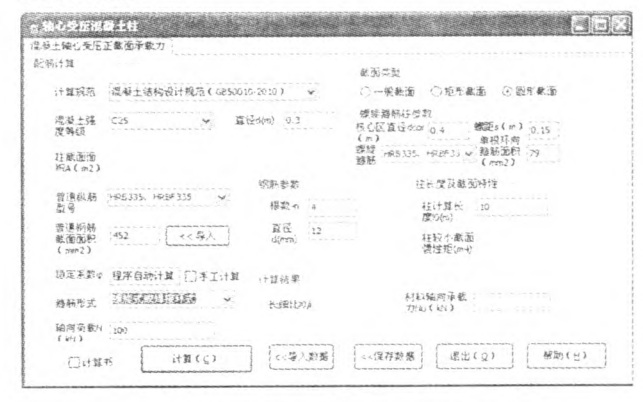

图4 混凝土轴心受压柱正截面承载力计算程序界面

Fig.4 Calculating program interface of normal section bearing capacity of the axial compressive pillar

#### 4.3参数化命令流

在计算结果文件中,文字描述及结果评价等 文本性内容的输出较简单,这里仅仅列出相关公 式输出的命令流。

本设计需用到的几个标准公式输出类型有: (1) $R = AB$ ;(2) $R = ABCD$ ;(3) $R = \frac{AB}{C}$ ;(4) $R =$  $\frac{ABC}{D}$ ;根据3.3定义的公式输出函数格式,共定义 了4个函数命令来输出这4类的公式,分别为: (1)WriteAndGetAB();(2)WriteAndGetABCD(); (3)WriteAndGetABbiC();(4)WriteAndGetABCbiD()。 则本设计中主要公式输出命令流如下: Ass0: = WriteAndGetABCbiD(A,, ss0, m, , , d, , cor ; A; ", 'ssl', 's', ", ", 3. 14, dcor, Assl, s, 2, true, true, true, true); //输出 Ass0 计算式  $Acor:$  = WriteAndGetABbiC( $A^{\prime},^{\prime}, \text{cor}, \pi^{\prime},^{\prime},^{\prime}, \text{d}^{\prime}, 2^{\prime},^{\prime}, 4$  $1,7,7,3.14$ , dcor \* dcor, 4, 2, true, true, true, true); //输出 Acor计算式  $WriteAndGetAB(\cdot, \cdot, \cdot, f', \cdot, c', A', \cdot, cor, fed, Acor, 2,$ true, false, false, true, false); //以下输出 Nu 计算式 Writetext $('+)$ ; //输出+号 WriteAndGetAB( $\zeta$ , $\zeta$ , $\z$ true,false,false,true,false); Writetext $($   $+$   $)$ ;

 $WriteAndGetABCD($ ;,,,2;,, $\hat{\alpha}$ ;,,,f;,, $yv$ ; $A$ ;,so

:2,如,fsv,Ass0,1,true,false,false,true,false);

```
Nu: =0.9*(1000*fed*Acor+fsd*steelarea/1000)+2 * afa * fsv * Ass0/1000);//计算承载力 Nu
```

```
Writetext(') = ' + floattostr(Nu) + 'kN'); //输出计算
结果
```
#### 4.4 计算结果可视化

在程序界面输入相关参数和选择相关选项, 进行计算,即可生成Word计算书如图5所示,实 现计算可视化、自动化。

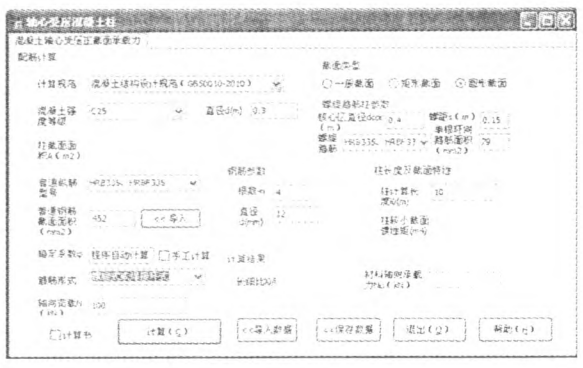

#### 图 5 计算程序自动生成 Word 计算书

Fig.5 Automatically generate design calculations in Word format by the Calculating program

根据Word计算书,可以对设计计算的全过 程进行察看,计算过程详细.计算结果一目了然, 带详细计算过程的计算书对于设计者理解计算原 理、检查计算结果的正确性以及进行设计复核和 设计评价有着重要的作用。

#### <sup>5</sup> 结语

在进行结构设计的过程中,计算书是反映设 计过程和设计依据的重要技术文件,也是设计计 算可视化的体现。手动编制带公式的计算书是一

个费时费力的过程,而公式模板参数化命令流技 术的提出,不仅解决了结构设计的问题,同时又解 决了计算结果文件的编制问题,把繁杂的设计工 作和结果录入、编辑工作(尤其是编辑公式)交给 了计算机,实现了结构设计自动化、计算可视化, 提高了设计人员的工作效率。文中提出的设计计 算可视化思想具有普遍适用性,为其他各类设计 问题,提供了很好的计算自动化、设计可视化实现 途径,具有广泛的应用价值。

#### 参考文献:

[1]鲁保玉,杨新芳.用Delphi生成Word报告及动态结构表格[J].计算机应用与软件,2007,24(3):180—183.

- [2] 王莉,冯军,何自立,等. 用 Delphi 实现 Word 应用程序二次开发[J]. 电脑编程技巧与维护,2010(19):18-24.
- [3]陈特放,方斌.VC平台下基于OLE的Word自动化操作应用[J].计算机应用与软件,2009,26(9):123—125.
- [4]刘铭.基于VBA对Word2007二次开发应用研究[J].煤炭技术,2011,30(2):247—249.
- [5]范章,李鑫.换热器管板计算书生成方法的实现与应用[J].科学技术与工程,2013,13(21):6 239—6 242.
- [6] 冯超,林琳. 基于 AutoCAD 参数化设计实现方法研究[J]. 电子技术与软件工程, 2013(18):85.
- [7]李媛.大跨建筑表皮的参数化设计方法研究[D].哈尔滨:哈尔滨工业大学,2013.

[8]中华人民共和国住房和城乡建设部.混凝土结构设计规范(GB50010—2010)[s].北京:中国建筑工业出版社,2010.

# Study on Visual Structural Design Based on Delphi

HU Bangyi<sup>1</sup>, YUAN Xiangrong<sup>1</sup>, HUANG Ling<sup>2</sup>

 $/1.$  School of Civil Engineering, Guangzhou University, Guangzhou 510006, China;

\2.School of Civil Engineering,Shijiazhuang Railway University,Shijiazhuang Hebei 050043,China/

Abstract: Lots of current structural design software can not produce the calculation books with equations. This causes the invsualization of the structural design. In view of this, the key features of visual structural design were analyzed and the "Parametric command stream technology based on equation templates "was presented by Delphi connecting to Microsoft Word. The paper introduces the idea and implementation of this technology. The structural design software development practice shows the practicality and effectiveness of this technology. Practical results demonstrate that the technology is simple, flexible, high-efficient and worth popularisation.

Keywords: Parametric command stream; Visual structural design; Delphi; Word

(责任编辑:李华云)

# [基于Delphi的结构设计计算可视化研究](http://d.wanfangdata.com.cn/Periodical_ycgxyxb201404010.aspx)

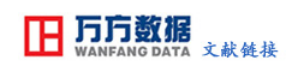

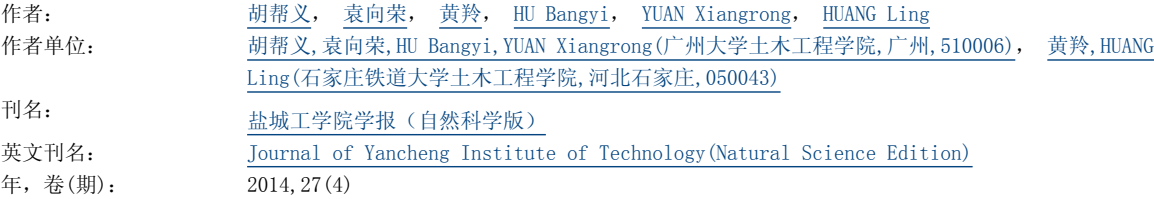

引用本文格式: [胡帮义.](http://s.wanfangdata.com.cn/Paper.aspx?q=Creator%3a%22%e8%83%a1%e5%b8%ae%e4%b9%89%22+DBID%3aWF_QK) [袁向荣.](http://s.wanfangdata.com.cn/Paper.aspx?q=Creator%3a%22%e8%a2%81%e5%90%91%e8%8d%a3%22+DBID%3aWF_QK) [黄羚.](http://s.wanfangdata.com.cn/Paper.aspx?q=Creator%3a%22%e9%bb%84%e7%be%9a%22+DBID%3aWF_QK) [HU Bangyi.](http://s.wanfangdata.com.cn/Paper.aspx?q=Creator%3a%22HU+Bangyi%22+DBID%3aWF_QK) [YUAN Xiangrong.](http://s.wanfangdata.com.cn/Paper.aspx?q=Creator%3a%22YUAN+Xiangrong%22+DBID%3aWF_QK) [HUANG Ling](http://s.wanfangdata.com.cn/Paper.aspx?q=Creator%3a%22HUANG+Ling%22+DBID%3aWF_QK) [基于Delphi的结构设计计算可视化研究](http://d.wanfangdata.com.cn/Periodical_ycgxyxb201404010.aspx)[期刊论文]-[盐城工学院学报\(自然科学版\)](http://c.wanfangdata.com.cn/periodical-ycgxyxb.aspx) 2014(4)